#### **West Midlands Police**

# EN 1977 ALLENDER OD STATE NAME OF DET GEORGE STATES **CILICE II**

STERIT TILLERIN TILLERIN TILLERIN TILLERIN TILLERIN TILLERIN

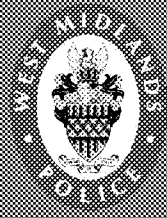

**MOD200015321**

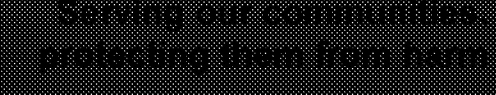

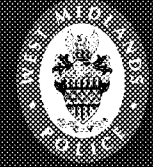

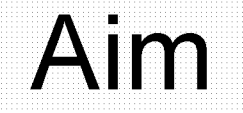

### To Provide the Operator/User the knowledge on how to complete a PNC Transaction **a u d it**

# **L y n x A u d i t o r**

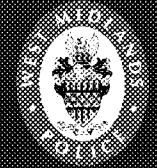

### **Objectives**

- **1. Identify what Lynx Auditor is**
- **2. Identify what Lynx Auditor means to me**
- **3. Outline how it will work**
- **4. Define what Roles are involved in the process**

## **In troduction**

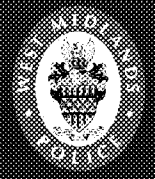

Lynx Auditor was piloted in Force on J1 and K2 in 2009 to establish if it could be effective as a working audit tool as a means of monitoring transaction enquiries.

It has been found that a system which runs 24/7 is a more efficient and cost effective means of monitoring this area of business.

In view of these results, the system will now be rolled out force wide.

#### **W hat is Lynx Auditor?**

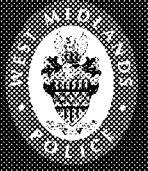

- Lynx Auditor is an IT audit tool currently attached to PNC.
- It assists forces in meeting national requirements for the use of PNC, of  $\bullet$ which Her Majesty's Inspectorate of Constabularies (HMIC) is the compliance body.
- The auditor randomly instigates audits across all PNC transactions.  $\bullet$
- PNC Hendon allow forces to access PNC on the proviso that they protect  $\bullet$ the integrity of the data and demonstrate processes that ensure the accuracy of data.
- PNC Hendon mandate forces to audit transactions, this is audited by HMIC  $\bullet$ yearly. Failure to comply could ultimately result in the withdrawal of PNC.
- WMP currently undertakes 700,000 PNC enquires a month.

#### **W hat does Lynx Auditor mean to me?**

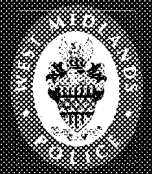

- It is important to recognise that once a PNC transaction has been entered, no action you take will prevent the transaction being subject to a possible audit. E ven if the transaction is aborted or deferred
- Every PNC transaction will be automatically assessed by the auditor tool. It will ensure that the user (operator) and the originator (requester) are known to the system.
- Every PNC transaction made must have a completed originator line.
- It is **important** to always enter the collar number first on the originator line  $\bullet$ followed by a space as in red below.

I<sup>t</sup> C O D E # S E O R I G 5 7 2 3 0 a t a q u a l i t y r e v i e w 2 0 / C V \_\_\_\_\_\_ **RiiRRRRieRieRieieieie** R E A S O N 6 . DATA Ripper/J **PTRN** 

The majority of aborted audit transactions are caused due to operators failing to insert a space after the collar number using the space bar before completing the reason for the check

### Sample of an inaccurate <u>originator input</u>

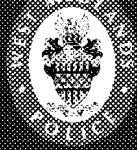

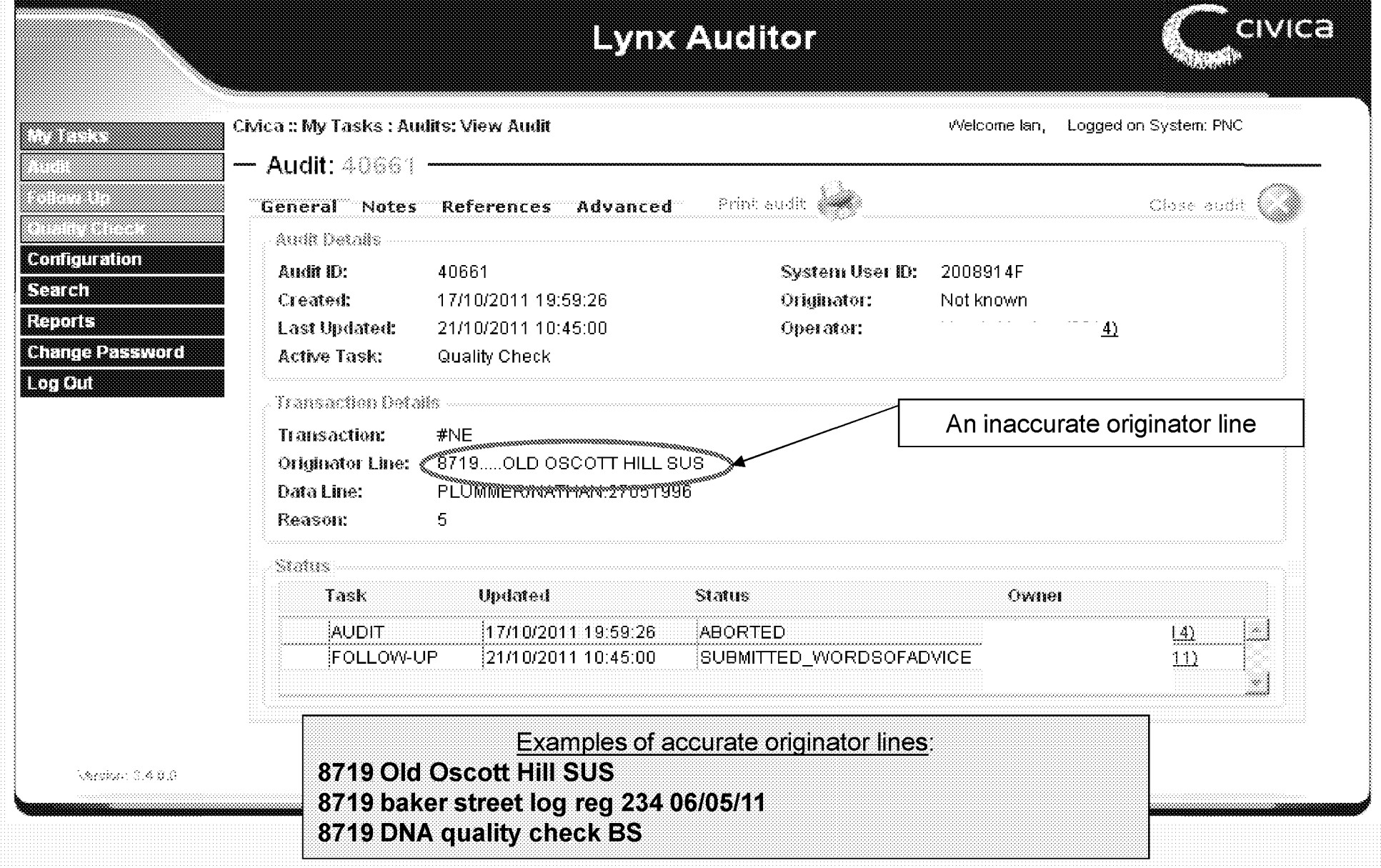

#### **How will it work?**

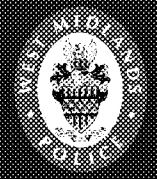

- The system is web based, it will notify the user/originator on screen at the  $\bullet$ time that the transaction is subject to audit.
- If the originator is not the operator an e-mail with a hyperlink to the audit will  $\bullet$ be sent to the requester for completion.
- The audit questions asked are self explanatory. See next slide for explanation.

#### **Completing a real time audit**

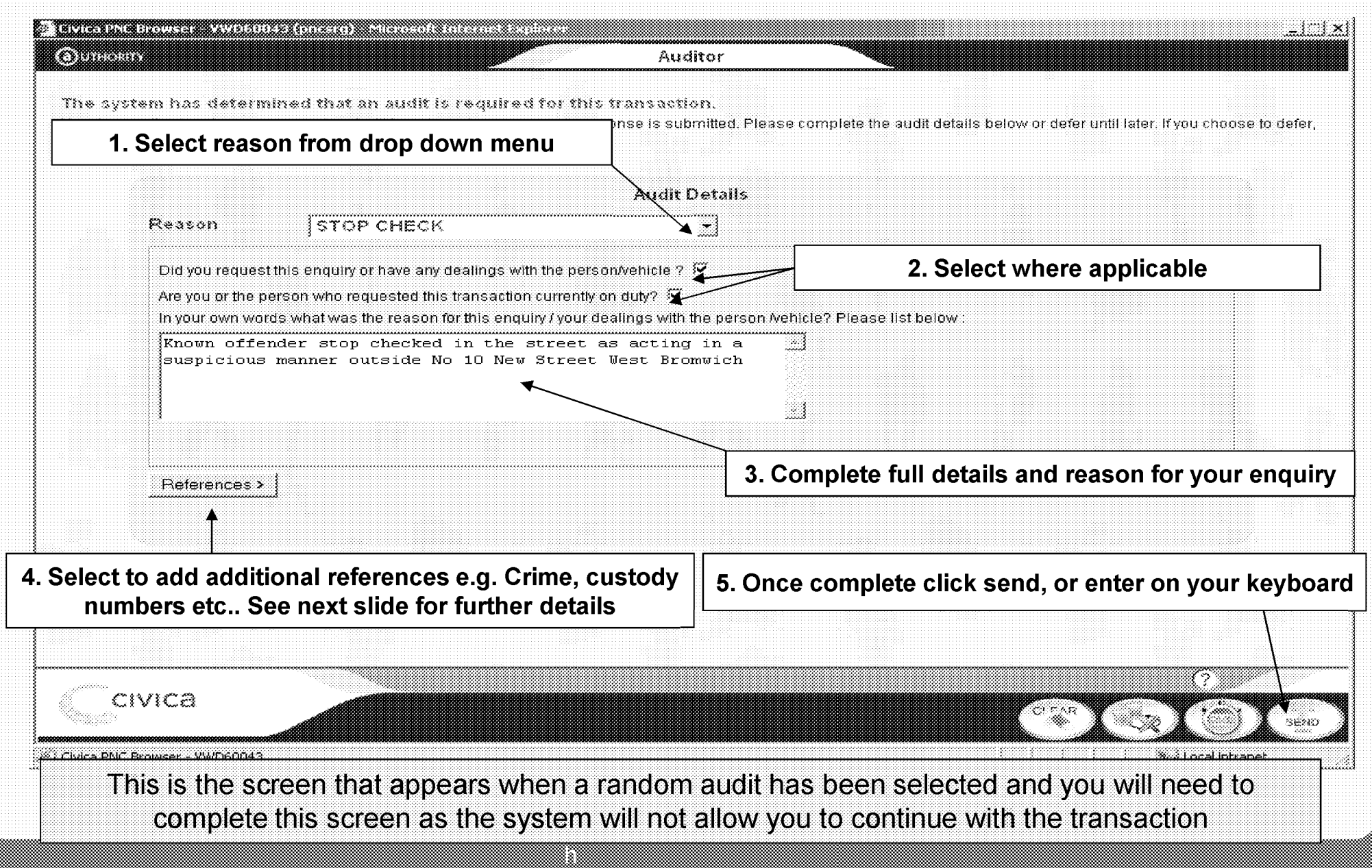

### **Completing a real time audit addinq audit references**

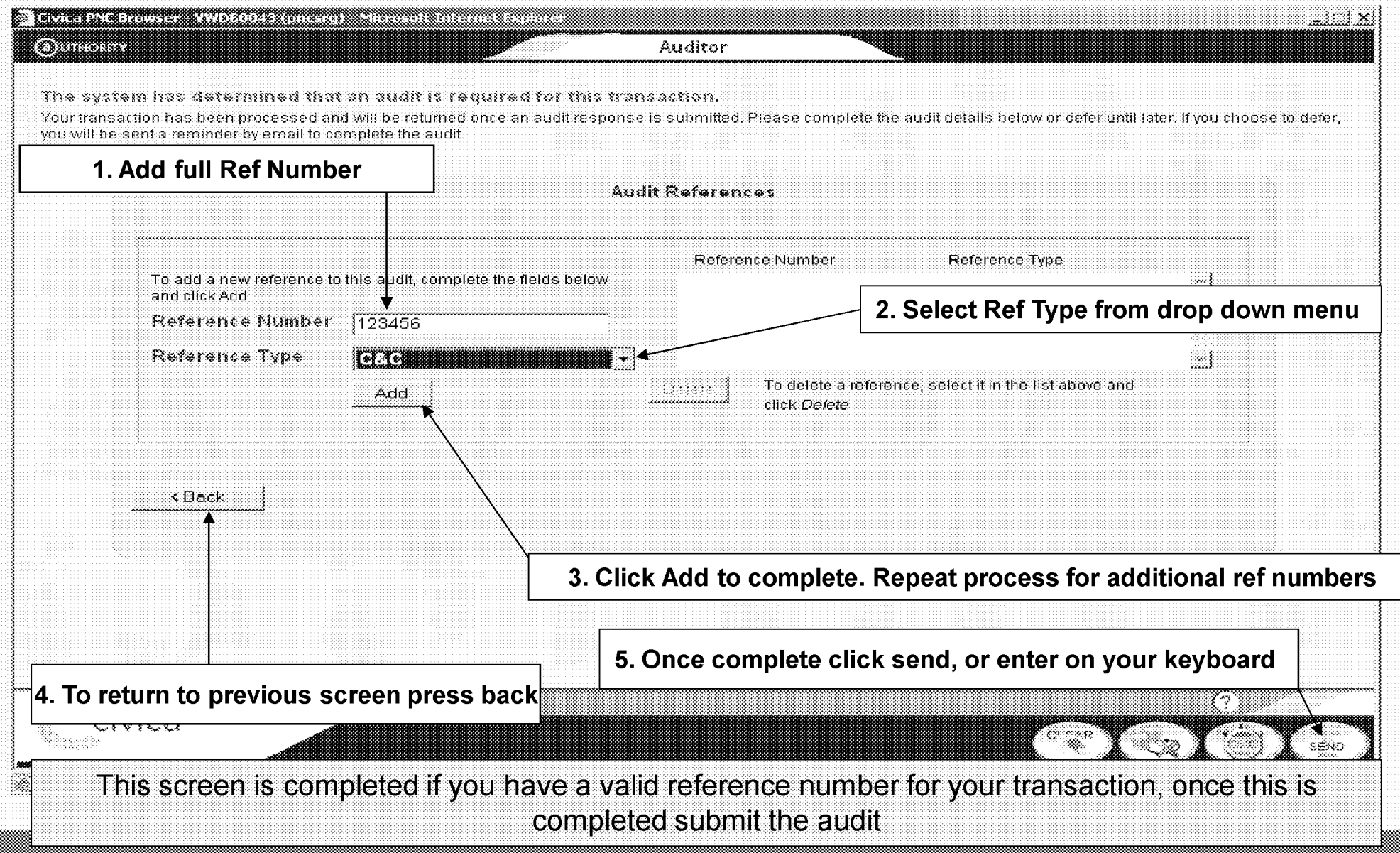

#### Completing a deferred audit via **The email ink**

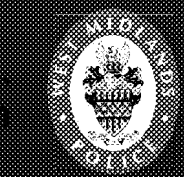

This email has been automatically generated by Lynx Auditor and serves as a notification for new audit task assigned to you as detailed below.

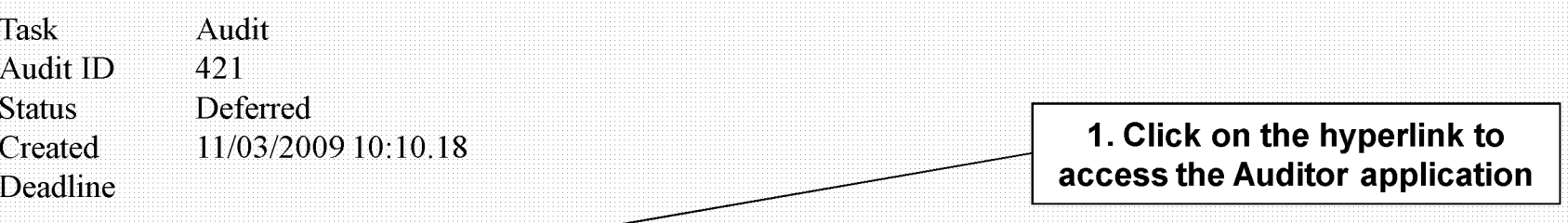

Please click here to complete this audit task in Lynx Auditor web application

Alternatively, you can log to the web application and open from your Audit Task page.

For guidance on completing an audit please click here.

Note: You can also access Lynx Auditor directly via the following: http://pncsrg/lynxauditor/ See following

### Completing a deferred audit from Lynx Auditor Lodin

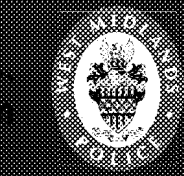

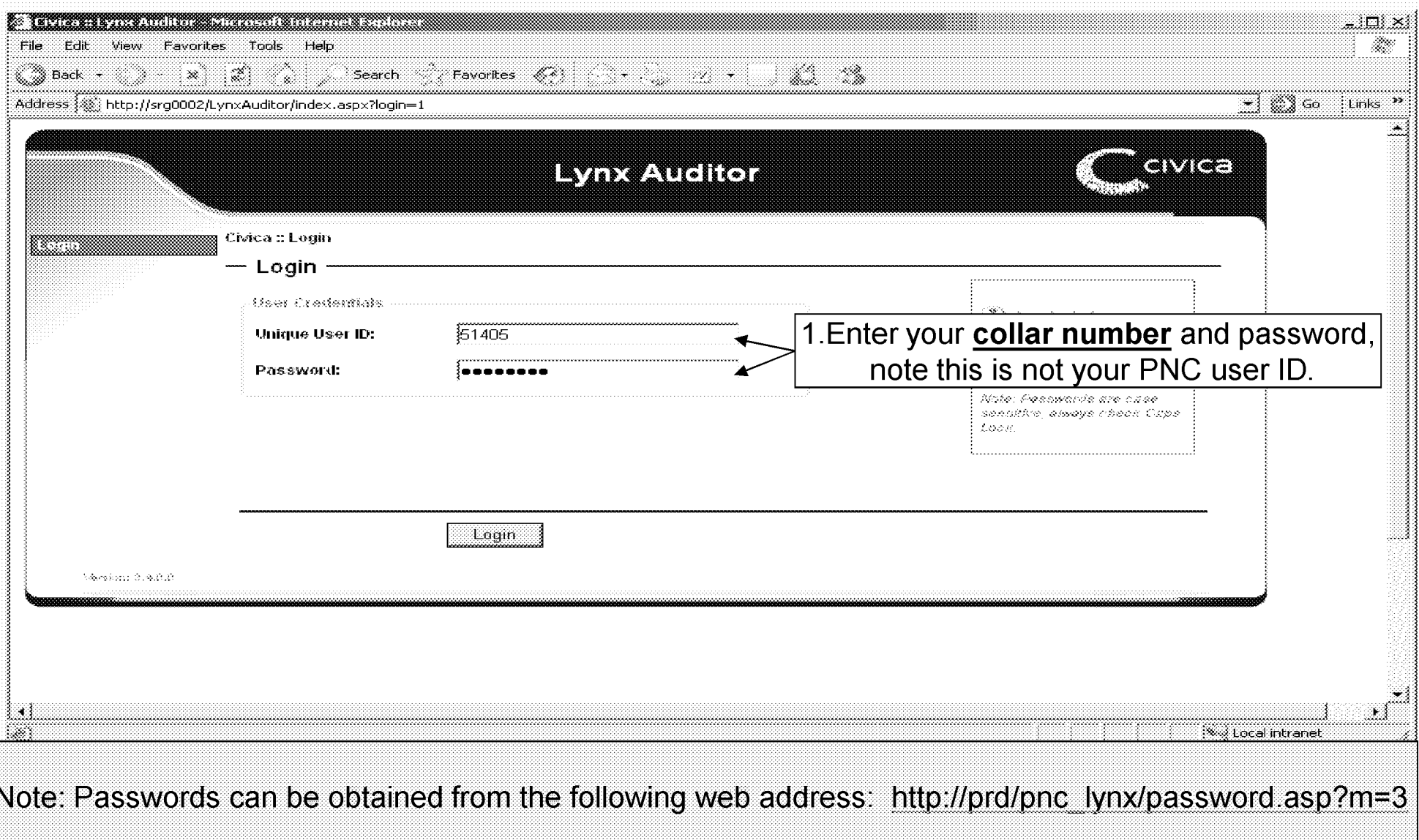

<u> Andreas Andreas ann an 1970 ann an 1970 an 1971 an 1971 an 1971 an 1971 an 1971 an 1971 an 1971 an 1971 an 19</u>

#### Completing a deferred audit-**The audit sereen view**

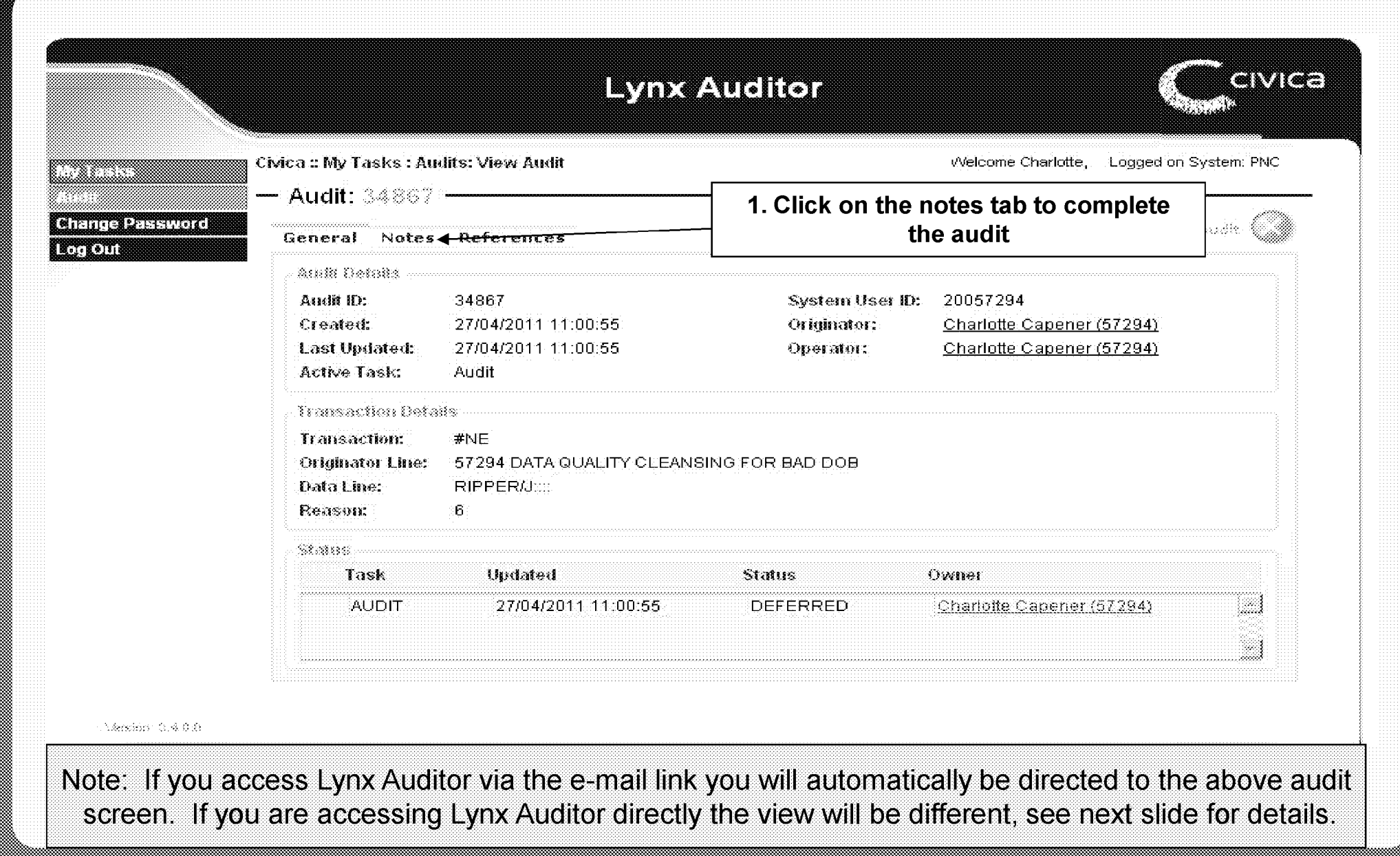

<u> Kabupatèn Bandung Bandung Bandung Bandung Bandung Bandung Bandung Bandung Bandung Bandung Bandung Bandung Ba</u>

#### Completing a deferred aucht-**MVIESKS VIEW**

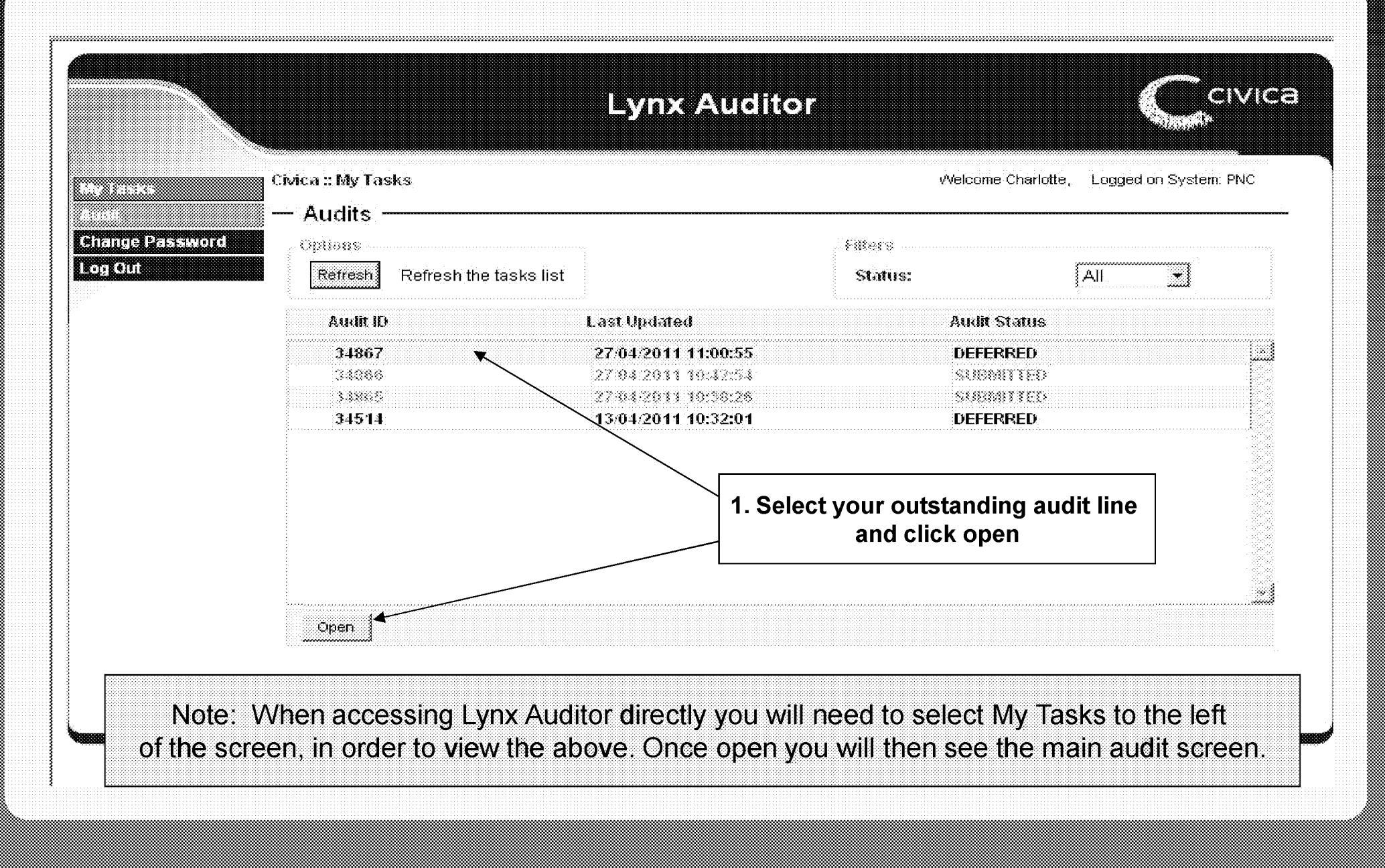

MOD200015334

#### **Completing a deferred audit-Notes tab**

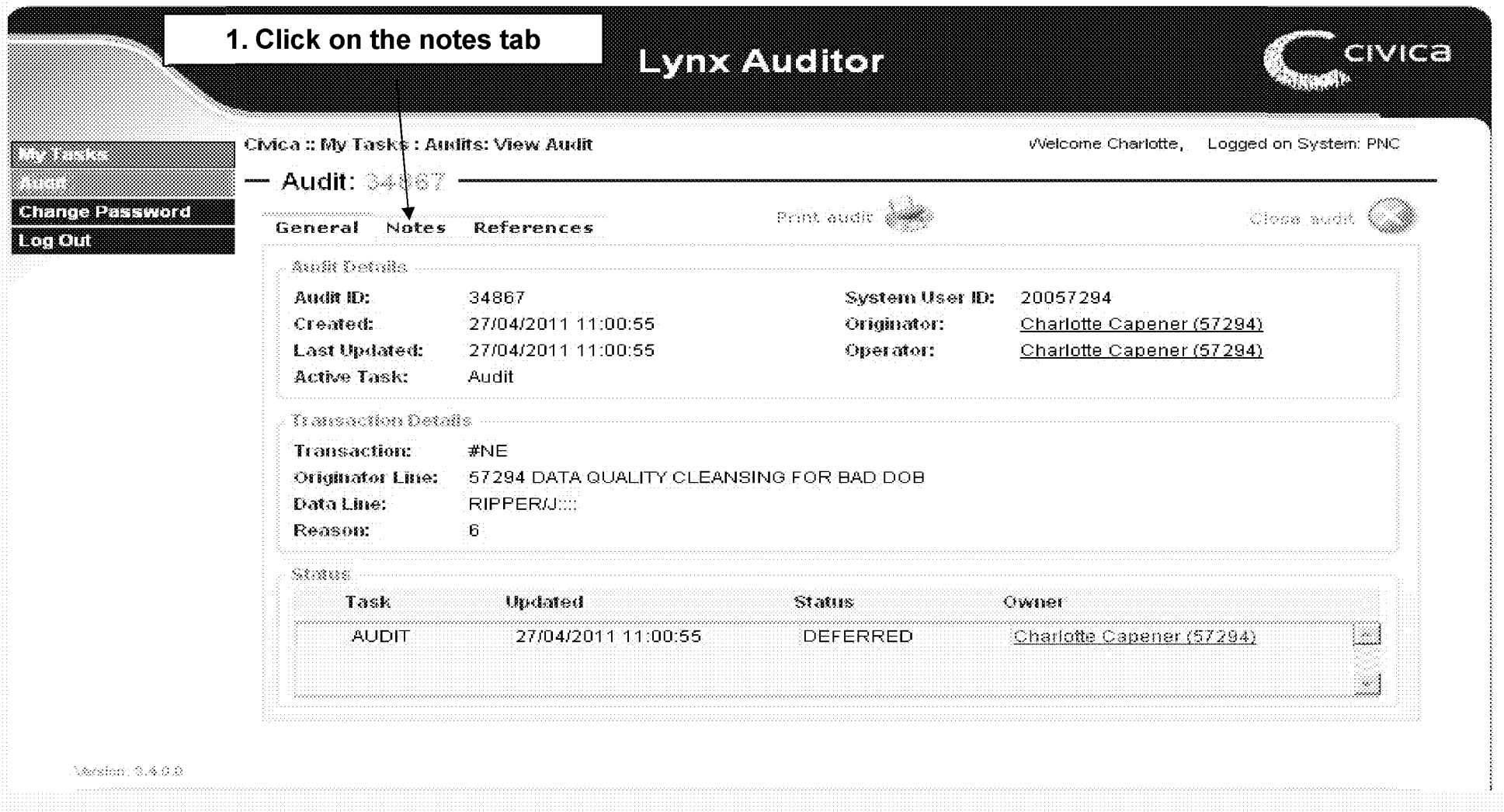

This is the screen shot after you have selected an audit, click the notes tab to start completing the audit

<u> Kabupatén Ind</u>

#### Completing a deferred audit-**Complete task**

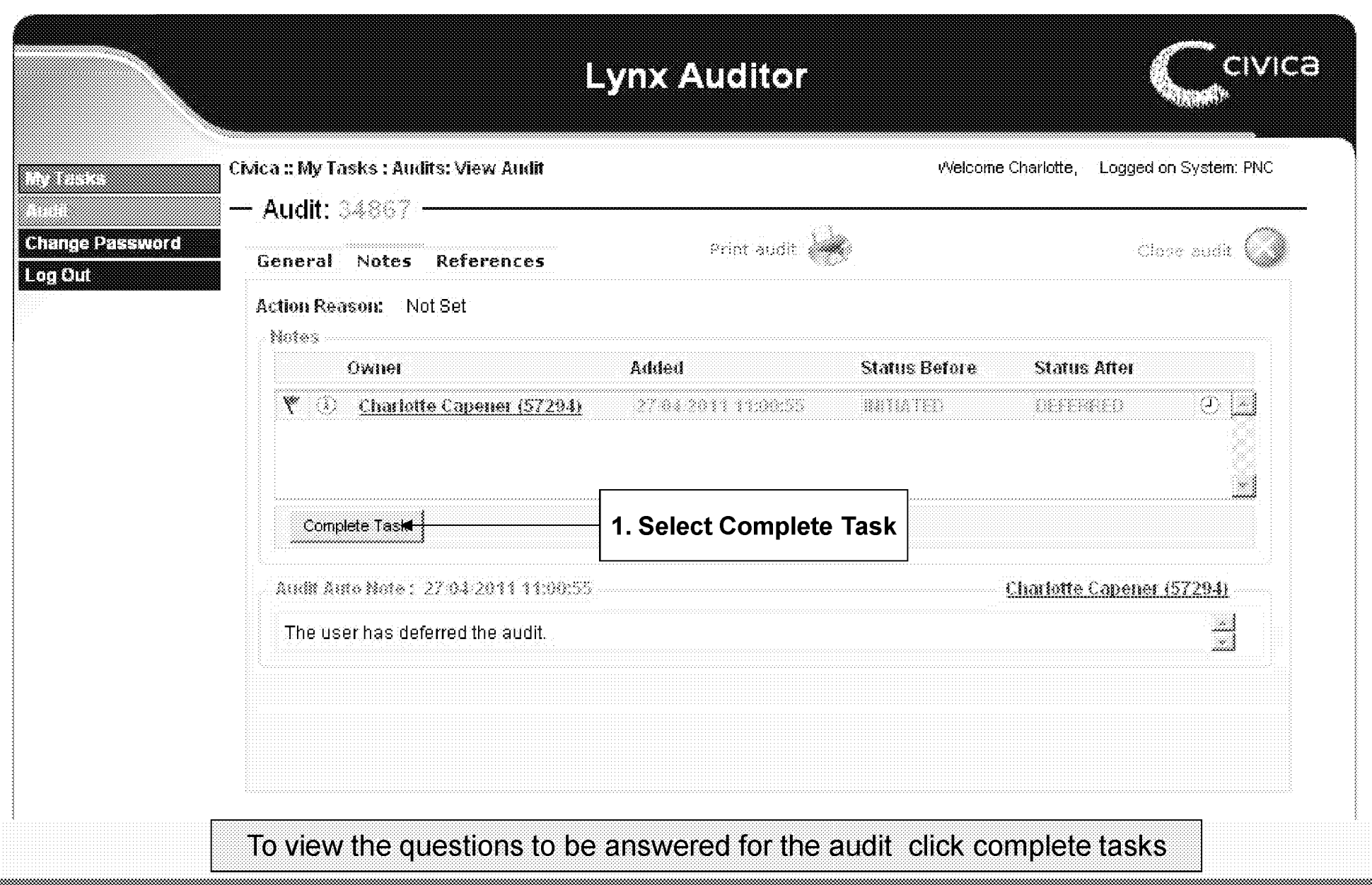

#### Completing a deferred audit-**Audituresson**

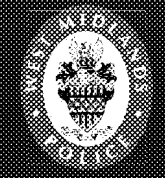

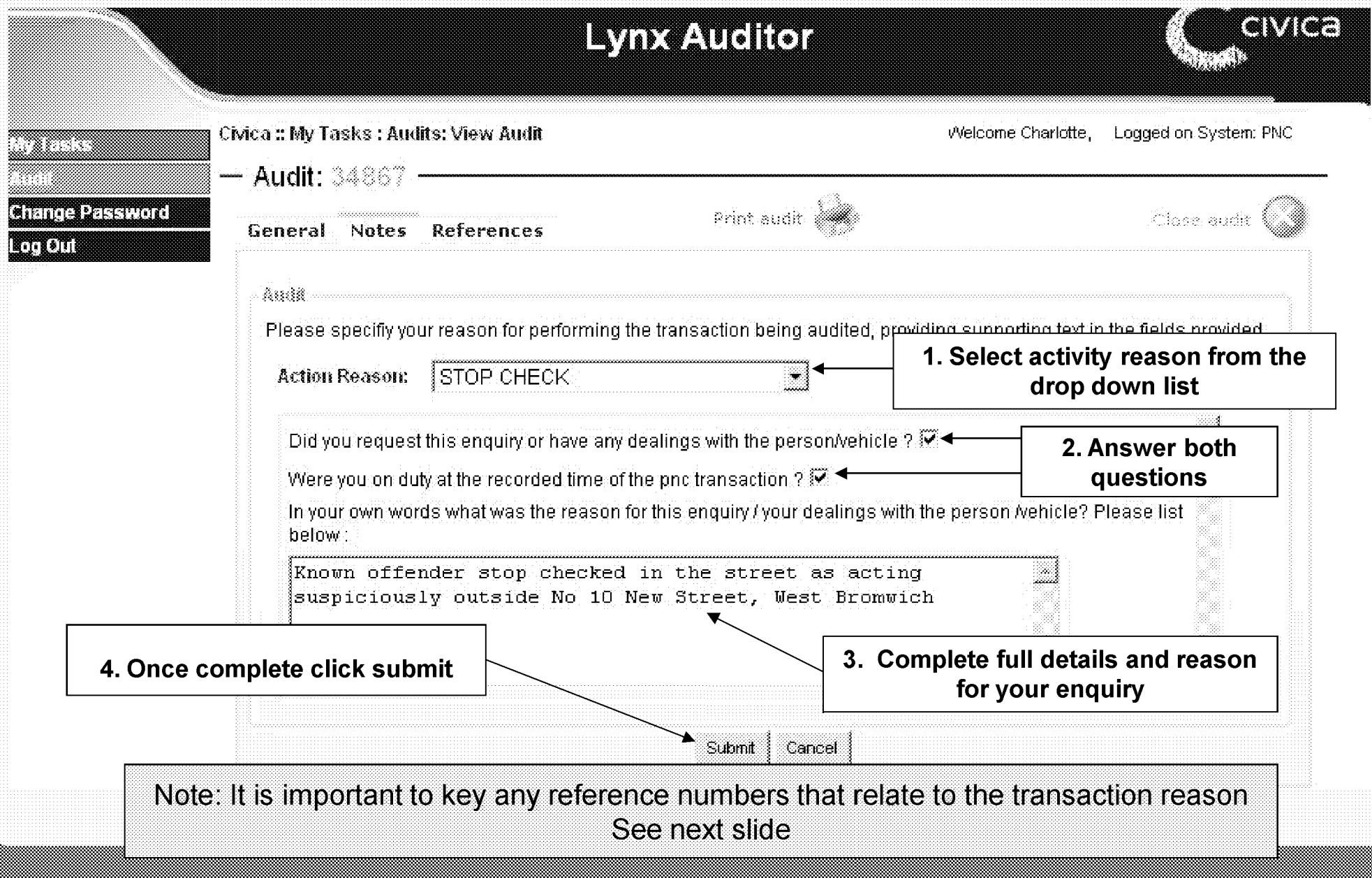

#### Completing a deferred audit-**Reference de tale**

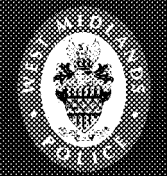

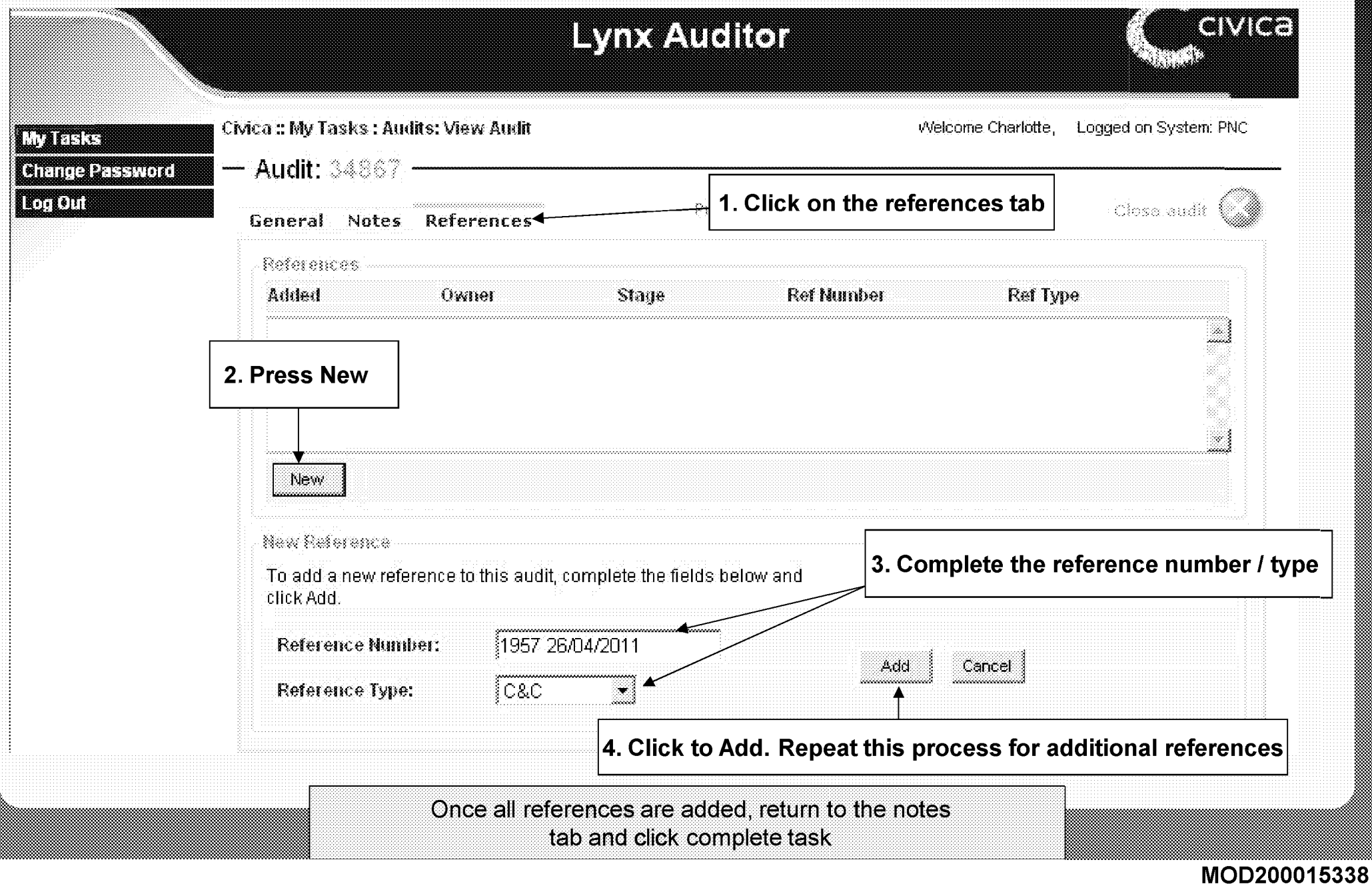

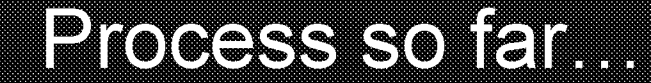

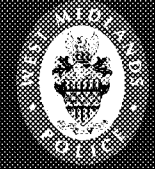

So far we have gone through the process of completing an audit and the various areas that needs to be completed.

The following section looks at the roles & responsibilities within the process.

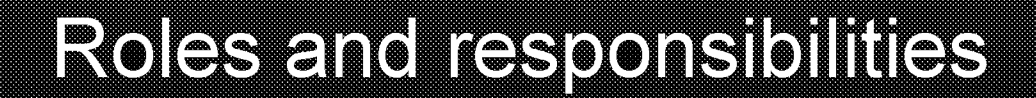

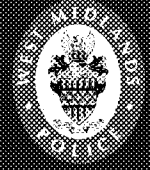

All users effectively can request or process PNC tran sactions.

A user can process transactions on behalf of others or for themselves.

#### User = PNC Operator Originator = Requester of enquiry

Users will follow standard procedures of ensuring they are fully aware of the identity of the requester and be satisfied that the transaction is for a policing purpose.

#### Roles and Responsibilites C'td...

Audits submitted by users will be validated by their supervisors (i.e. Sergeant / Supervisor).

To ensure the validity of user and supervisor audits a sample of these will be submitted to the super supervisor (i.e. Inspector / Line Manager).

Checks will be made to verify the references/tour of duty/VRM etc.. used in the audit are valid.

Every user of PNC, which includes persons requiring a check, must be registered on Lynx Auditor.

#### R O les en de Responsibilites C loi d

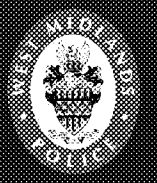

- Once an audit is complete, an e-mail is sent to the staff member's supervisor who completes their section of the audit.
- Your supervisor will automatically be notified if an audit is not completed.
- Lynx Auditor works on hierarchy basis for transparency, so a proportion of further checks are carried out to a higher level. This is actioned by a super supervisor who is usually determined by the LPU.

#### ROGSZA DE RESODETO HICS OTO ...

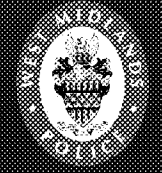

- The operator receives real time audits. i.e. the audit occurs at the time of transaction.
- The Supervisor is notified of all audits completed by members of their staff.
- Requester/Originator receives email notification of an audit, when not able to complete the transaction themselves.

#### **Civica Lynx Audior**

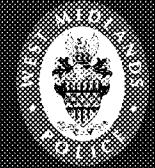

#### We have now looked at the Roles / Responsibilities with the Lynx Audit Process

### The following slides include Lynx Auditor guidance on how to return a Disputed / Rejected Audit.

#### **Disputed / Rejected audit screen**

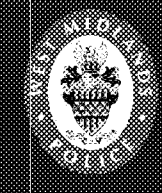

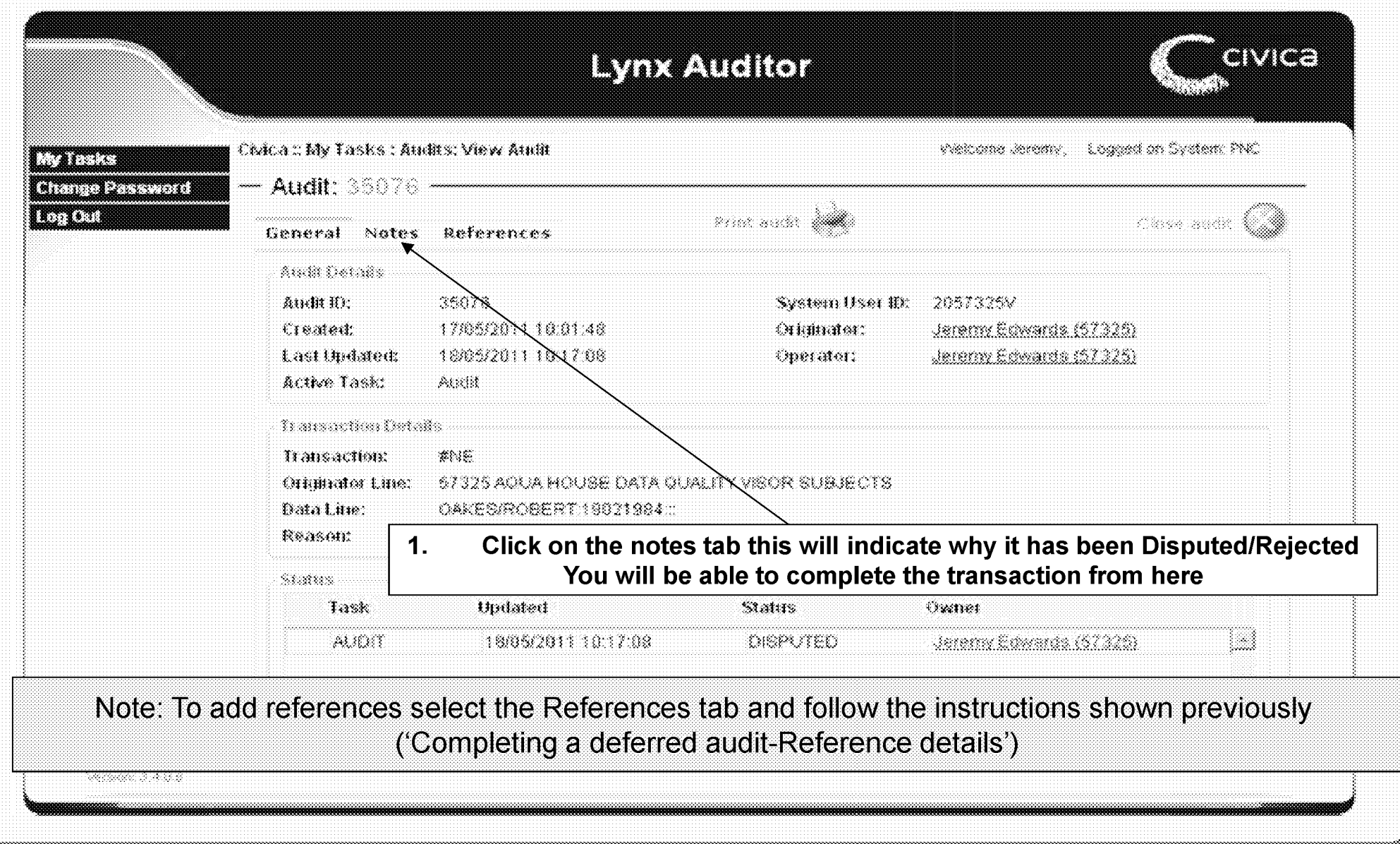

#### **Disputed / Rejected audit Completion of notes**

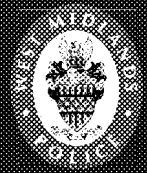

e erentzi

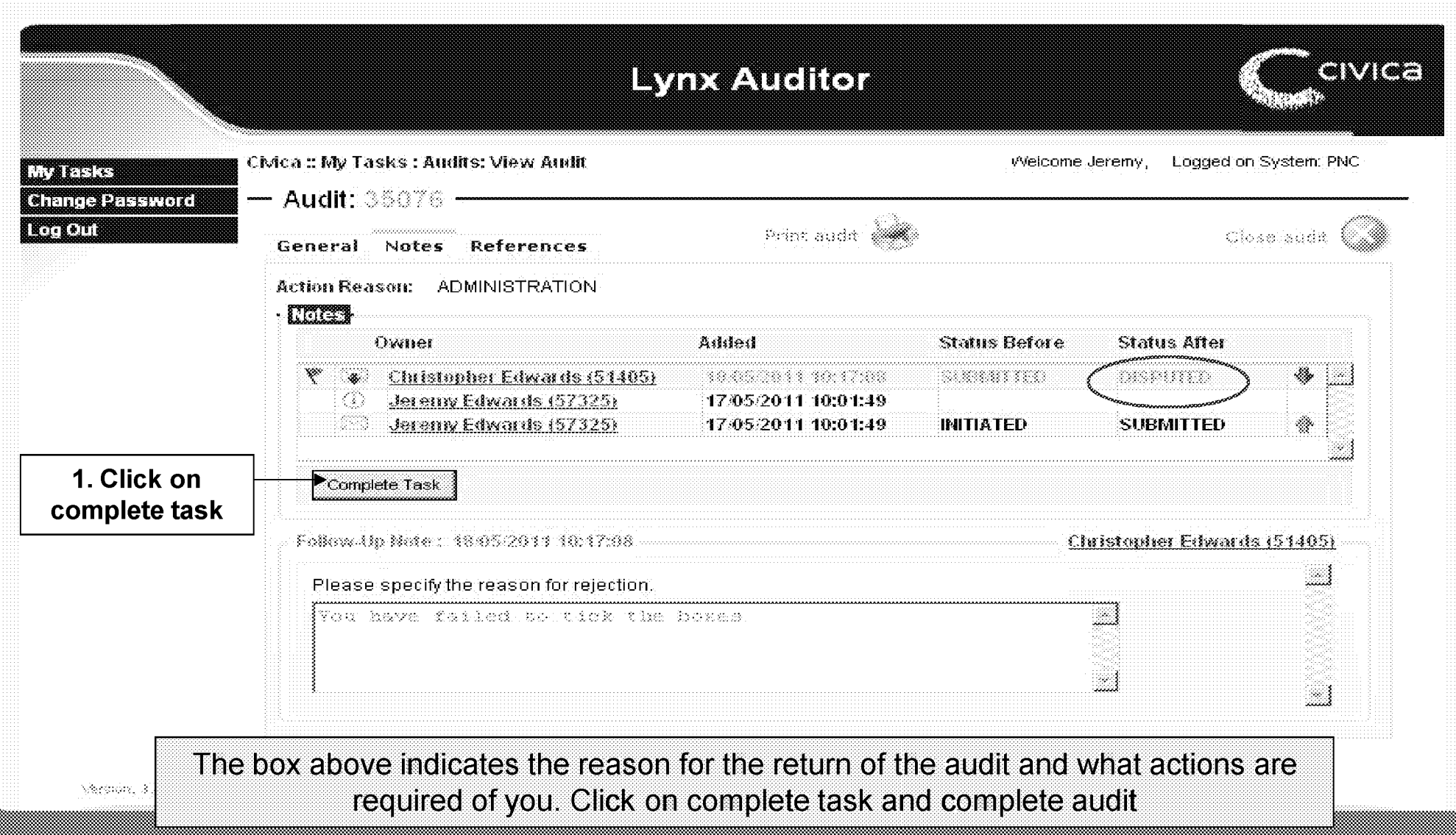

#### Disputed / Rejected audit Compleiton of notes continued

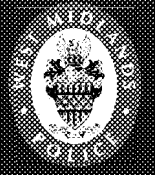

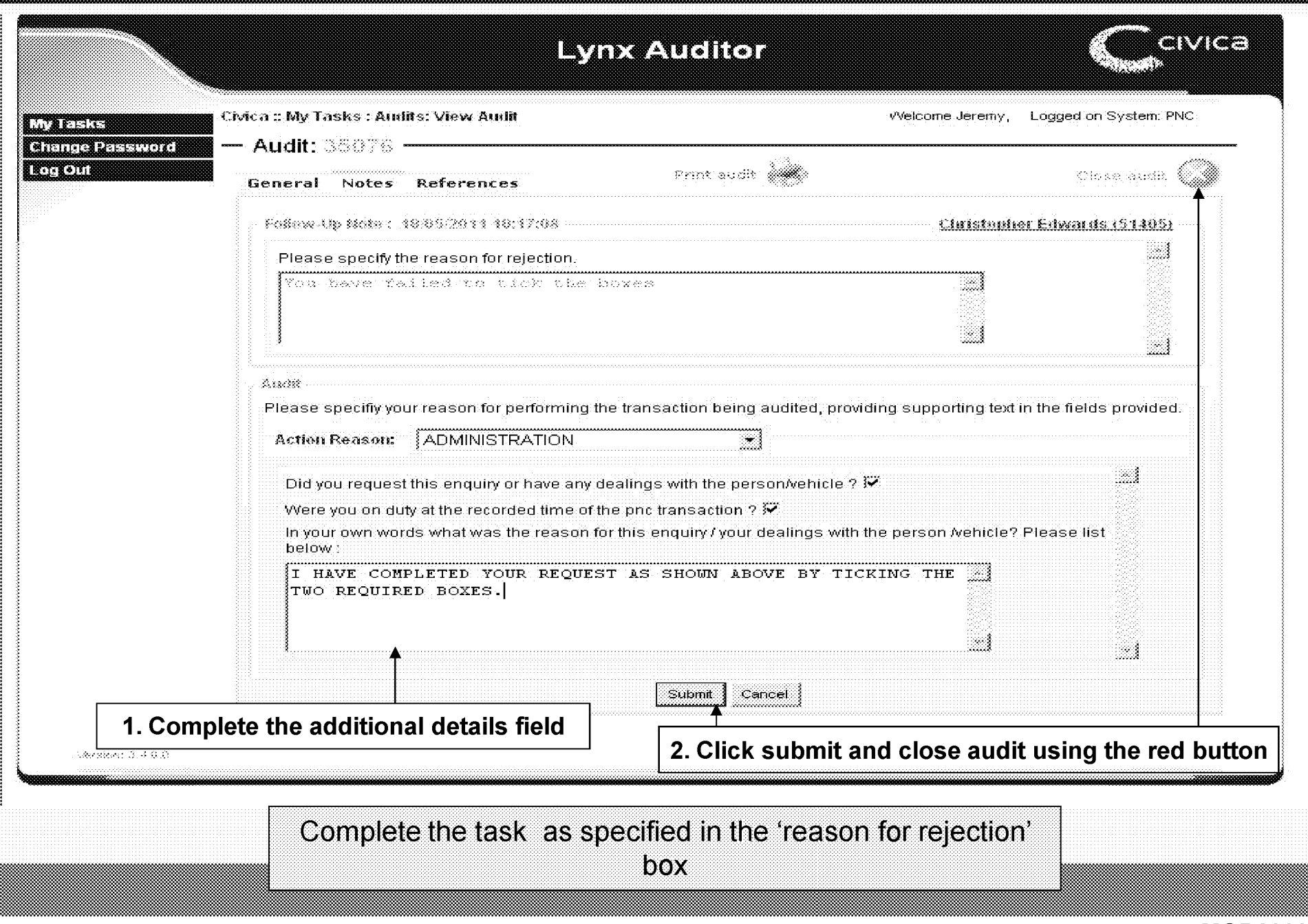

#### Finding an existing user/external . u s e r

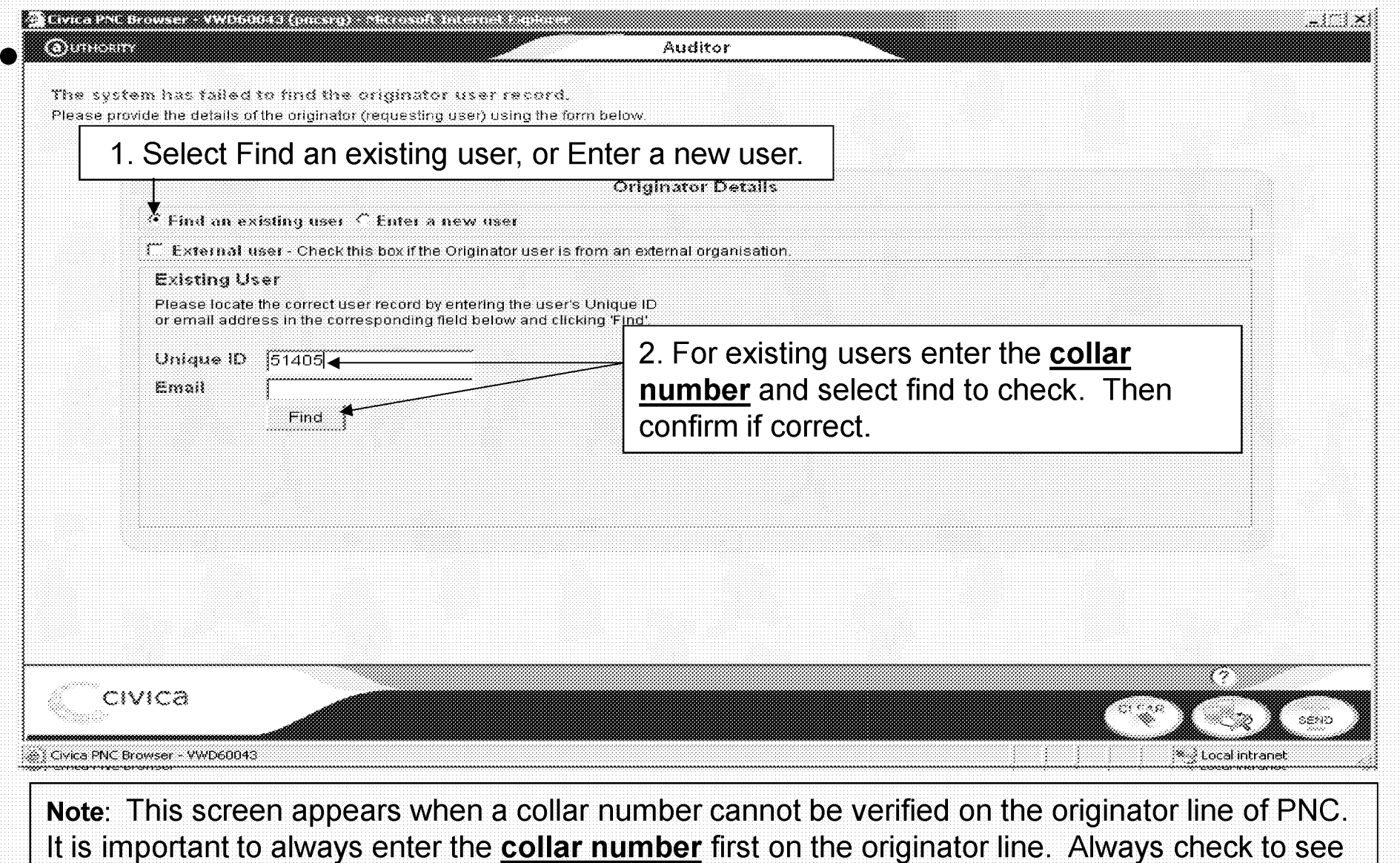

if a user exists before creating a new one.

### Finding an existing external user

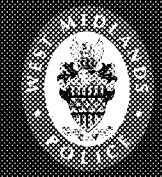

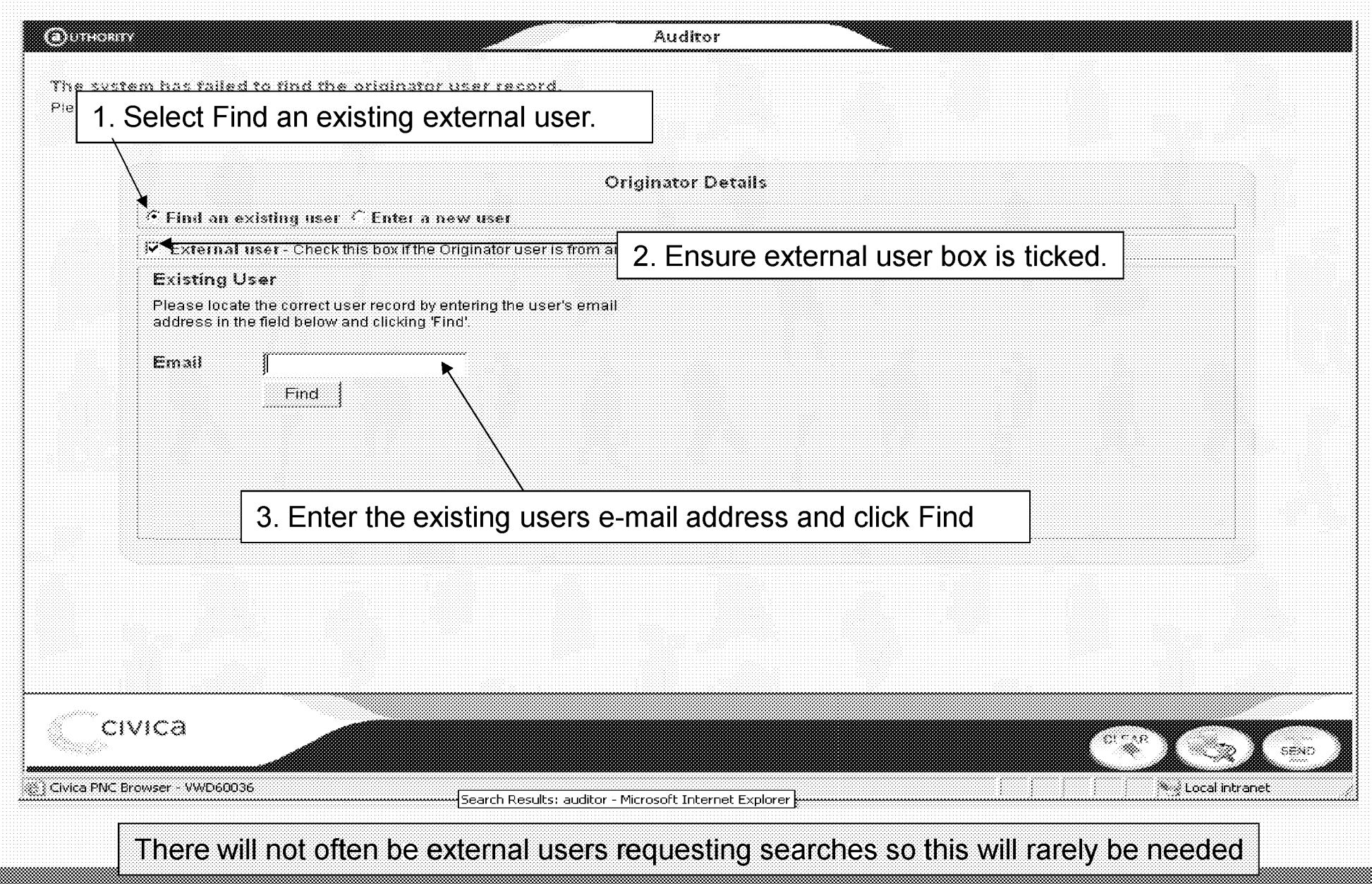

**MOD200015349**

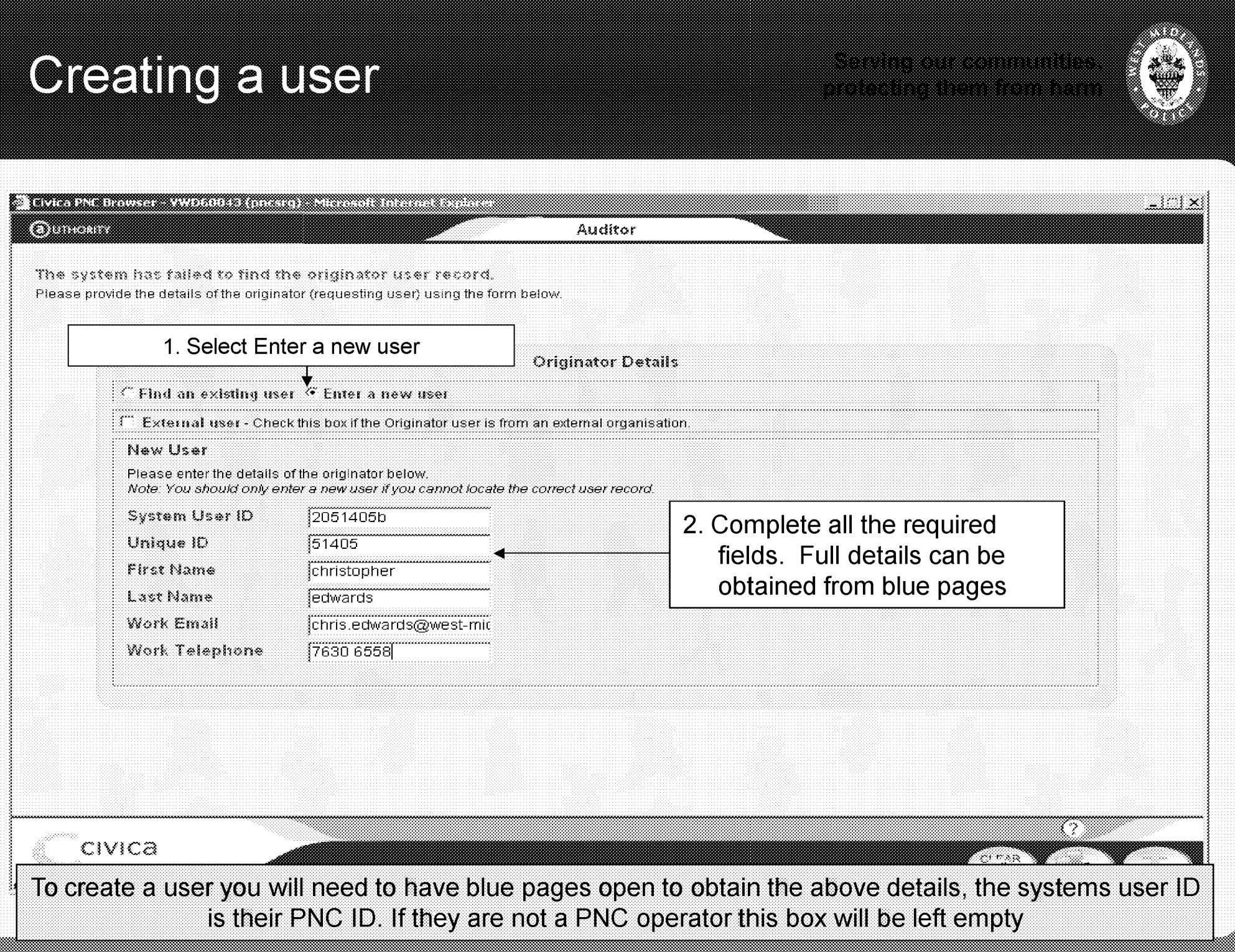

#### **Creating an external user**

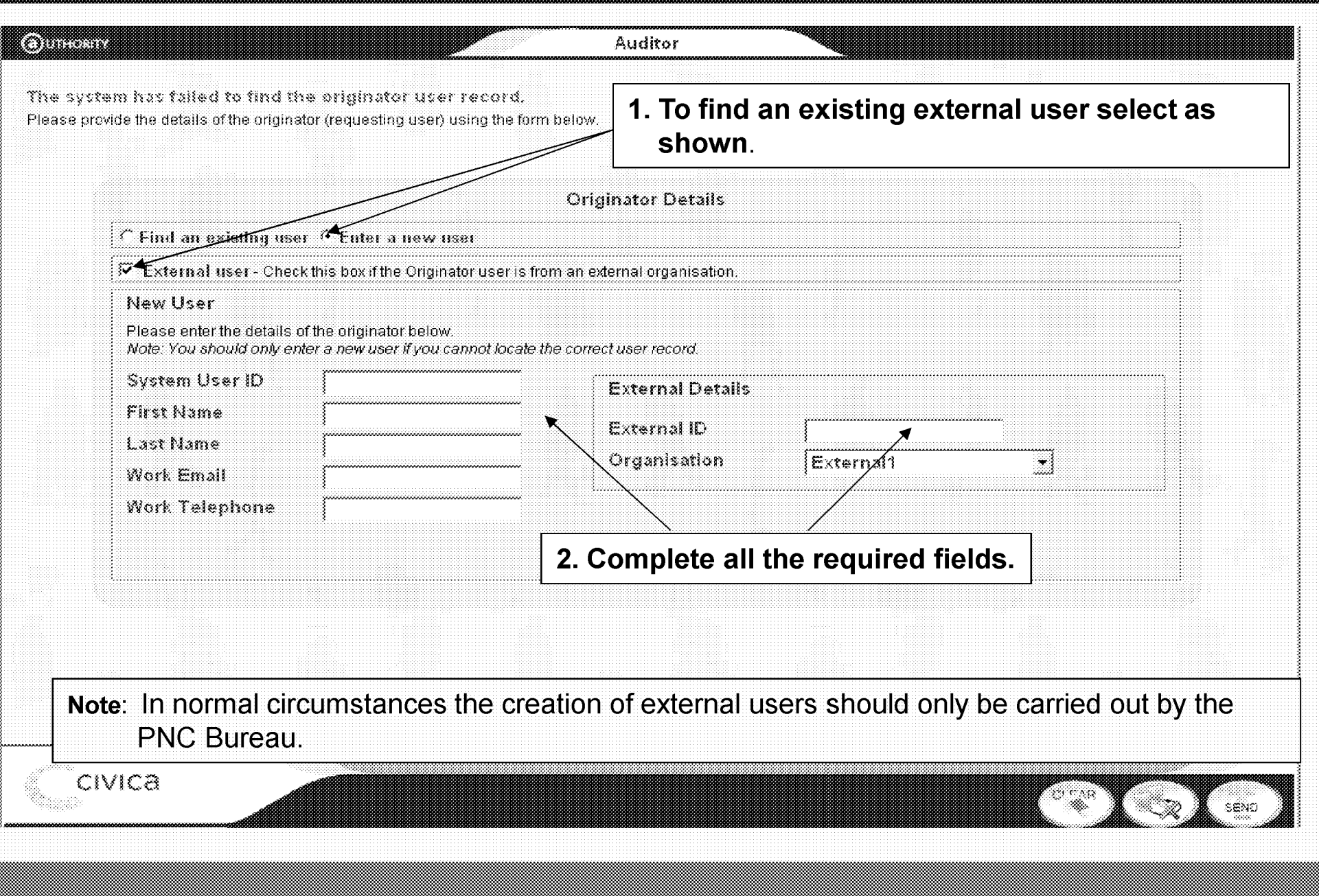

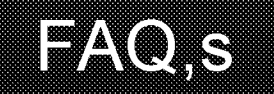

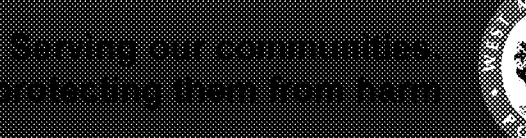

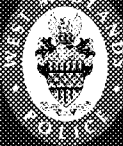

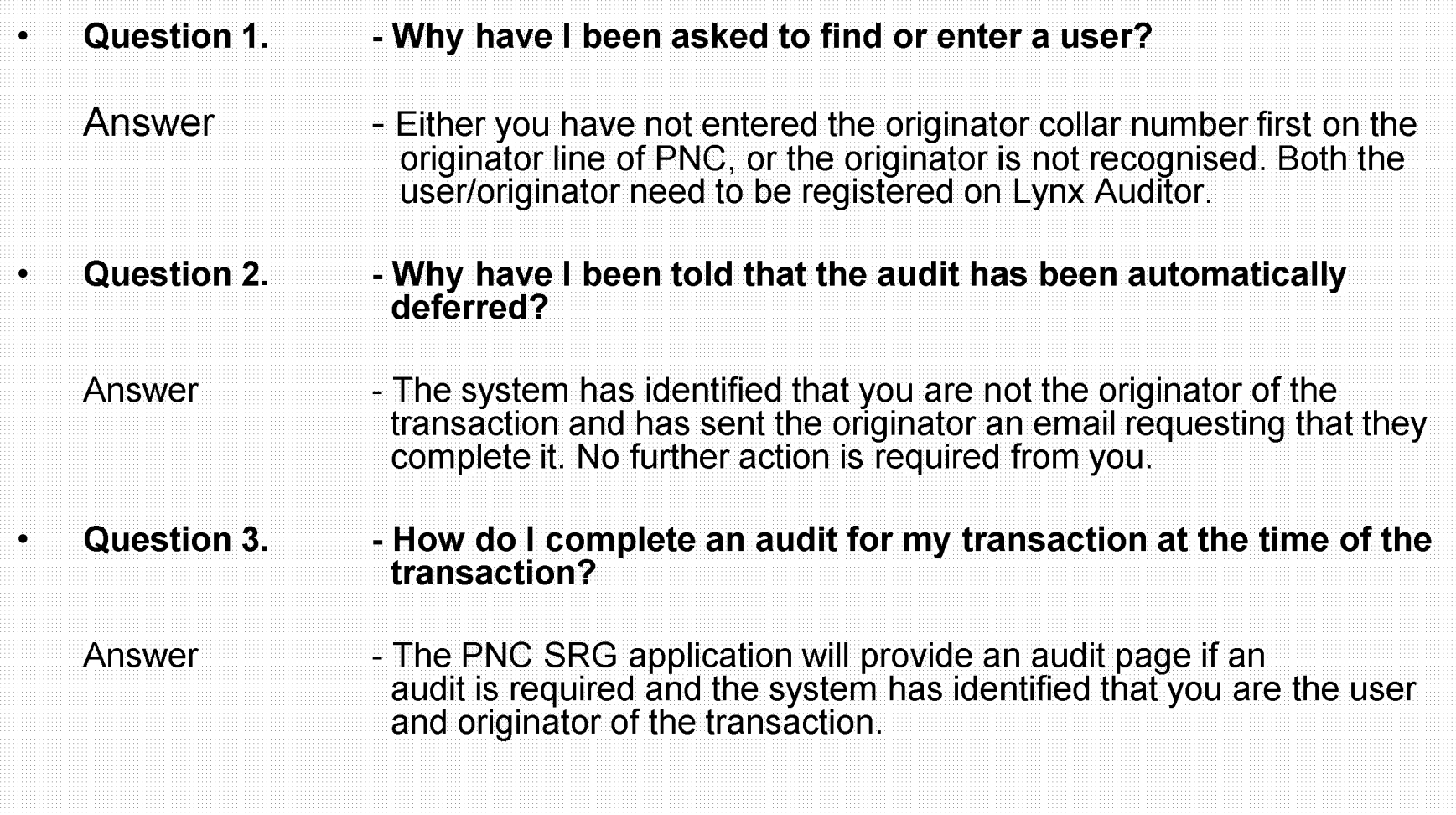

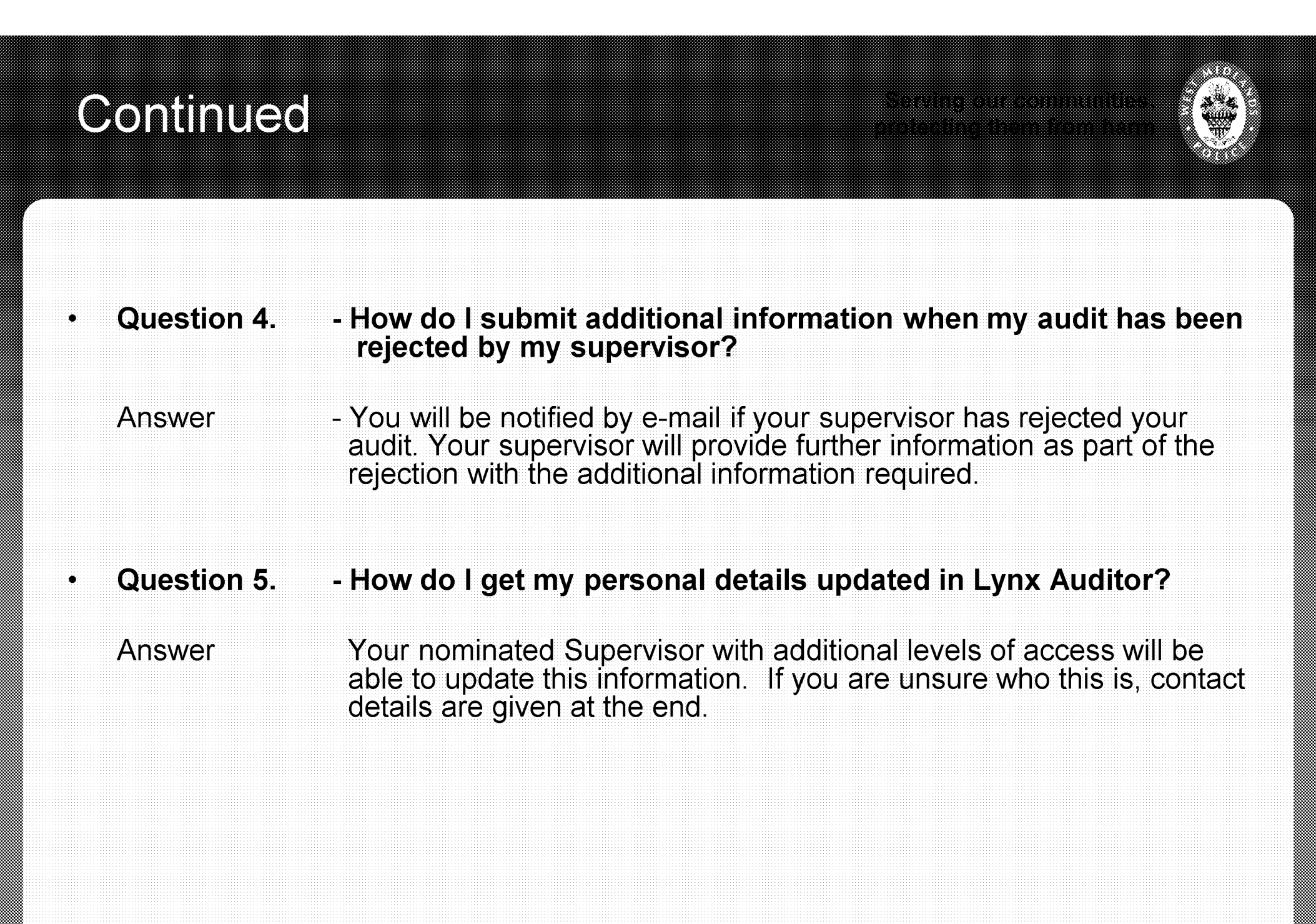

#### **Flow Chart of audit process**

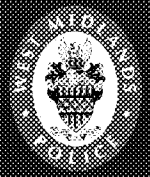

#### **■ Note**

**'Users/Originators your transactions are randomly selected and are subject to the following process.**

**Once you have completed and submitted your transaction it is sent by email to your supervisor to verify, he/she may cross reference/check any of the details you may have entered in the transaction if it fails at this point it will be returned to you with guidance of what you need to do. Once completed re-submit the transaction'**

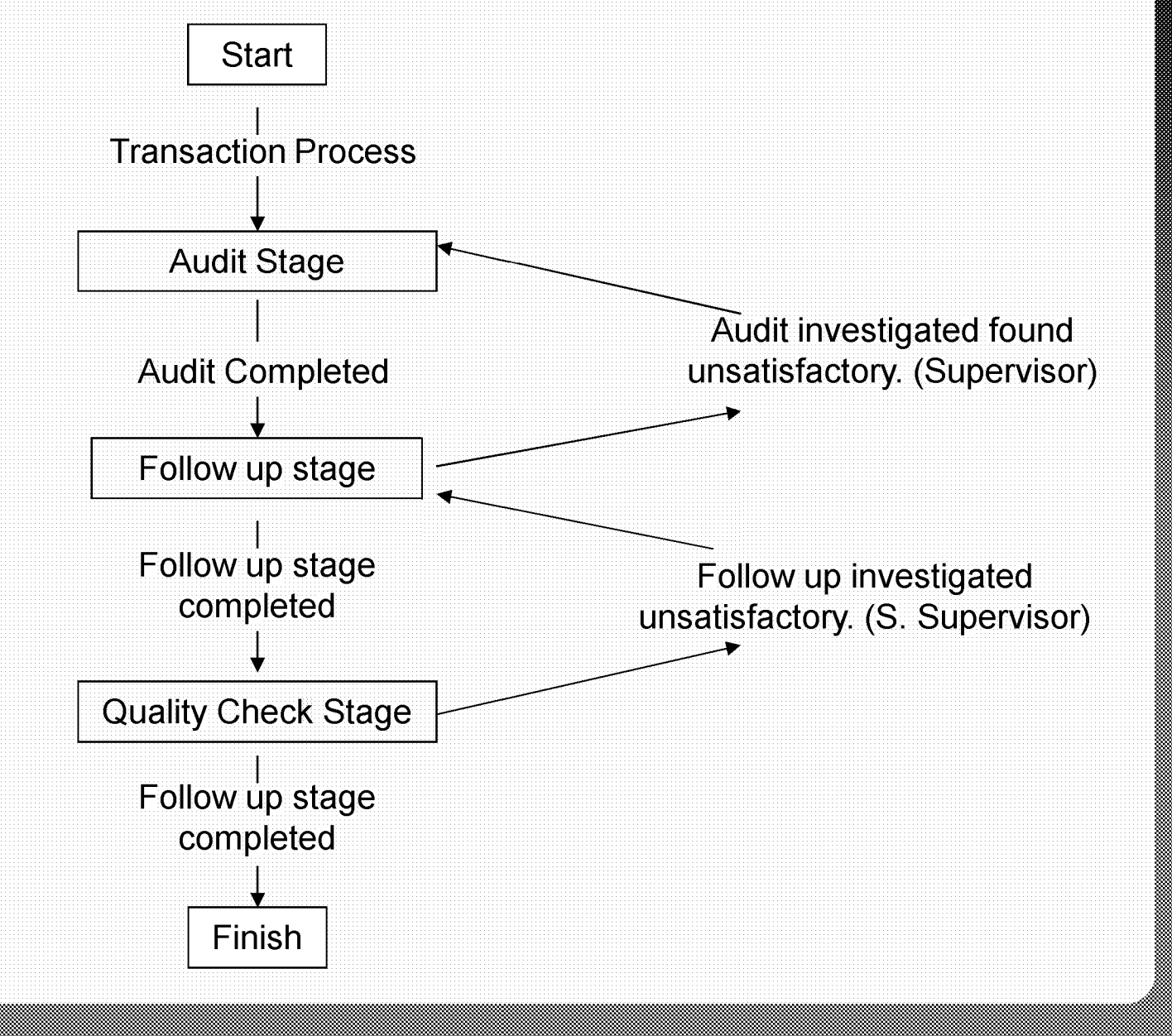

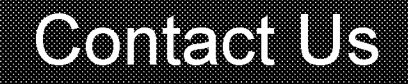

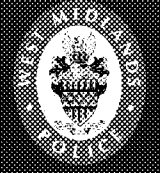

- **For any further information regarding Lynx Auditor, including password re-sets or training queries contact:**
- **Chris Edwards** 5 1 4 0 5 **PNC Auditor**
- **Ian Robinson 50211 PNC Auditor**
- **E-mail:**
- **E-mail:**
- **Ext 7630 6558**

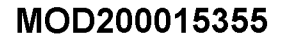